Organize:Pro Crack [Mac/Win] [Updated]

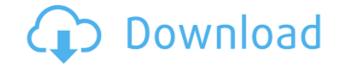

## Organize:Pro Crack With Full Keygen Download 2022 [New]

All your tasks at your fingertips. Do you have a lot of unimportant tasks that you have to perform every day? For example, at the end of the month, you need to pay your credit card bills, do you usually need to open your mail every day, or do you have a lot of bank statements you have to look at? With Organize:Pro, you don't need to be stuck in your comfort zone. Now you can manage your tasks from the convenience of your desktop. Want to see how much more productive your team will be? Try Organize:Pro for FREE today and give your team a little extra boost in their efficiency. System Requirements: Operating System: Windows XP/Vista/7/8/10 CPU: 1.0 GHz Intel or AMD RAM: 512 MB Storage Space: 2 GBQ: Cocoa Touch: NSPopUpButton only returning one item I have a problem with my NSPopUpButton. I'm using NSTextField as a placeholder. I'm using the following code for the NSPopUpButton: NSMenu\* m = [[NSMenu alloc] initWithTitle:nil]; NSPopUpButton alloc] initWithFrame:NSMakeRect(10, 100, 250, 100)]; [mn setShowsBorderOnlyWhileMouseInside:YES]; [mn setTarget:self]; [mn setMenu:m]; [mn setAction:@selector(changeFilter:)]; [mn addItemWithTitle:@"Moderated":@selector(changeFilter:)]; [mn addItemWithTitle:@"Moderated":@selector(changeFilter:)]; [mn addItemWithTitle:@"Intel interweithTitle:@"Roderated":@selector(changeFilter:)]; [mn addItemWithTitle:@"InterweithTitle:@"Roderated":@selector(changeFilter:)]; [mn addItemWithTitle:@"Roderated":@selector(changeFilter:)]; [mn addItemWithTitle:@"Roderated":@selector(changeFilter:)]; [mn addItemWithTitle:@"Roderated":@selector(changeFilter:)]; [mn addItemWithTitle:@"Roderated":@selector(changeFilter:)]; [mn addItemWithTitle:@"Roderated":@selector(changeFilter:)]; [mn addItemWithTitle:@"Roderated":@selector(changeFilter:)]; [mn addItemWithTitle:@"Roderated":@selector(changeFilter:)]; [mn addItemWithTitle:@"Roderated":@selector(changeFilter:)]; [mn addItemWithTitle:@"Roderated":@selector(changeFilter:)]; [mn addItemWithTitle:@selector(changeFilter:)]; [mn addItemWithTitle:@selector(chang

## **Organize:Pro Incl Product Key**

The KEYMACRO software turns any keyboard into a powerful and effective tool. Now you can use it wherever you go! Just press the keys on the keyboard to bring up the menu, which allows you to use it for different purposes. Simply choose your category in the menu, configure it according to your needs, and start working. Easy to use Keystroke recorder Keystrokes can be recorded easily and quickly. Select the mode you need, choose your categories, and press the keys. A menu will pop up, which allows you to use your previously selected categories. Search for keywords Use the search engine to search for the keywords you want to find. Simply type a word or phrase in the search box. Recording of mouse activities in the background. To do this, you just need to highlight a text area or document, right-click on the mouse and press the Copy Keys button. If you want to quickly access the copied keys, simply type in the number of the key and press Enter. Windows Vista compatible It works with the most recent version of Windows. KEYMACRO User Guide: 1) Setting up the software [MUSIC PLAYING] Hi, this is Steve from Tembo Solutions. I'm going to talk to you about the KEYMACRO Keystroke Software. Now, many of you will be familiar with the fact that I work in public speaking, but I also have to be able to use a keyboard all the time. So, the KEYMACRO software turns any keyboard to bring up the menu, which allows you to use it for different purposes. Simply choose your categories, and press the keys. A menu will pop up, which allows you can use it wherever you go. Just press the keys on the keyboard to bring up the menu, which allows you to use your previously selected categories. Search for keywords You can also monitor mouse activities in the background. To do this, you just need to highlight a text area or document, right-click on the mouse and press the keys on the keyboard to bring up the menu, which allows you to use it for different purposes. Simply choose your category in the menu, configure it according to your needs, and

- Creating tasks with a user friendly interface - Fast importing of tasks from other lists - Customized folders - Sharing tasks via email - Print tasks - Security options for shared tasks Www.gettrackto.com - Tracking and Monitoring your Tasks Www.gettrackto.com is a perfect application for individuals or teams who must keep track of every day's tasks. With the task manager you can create, delete, edit, mark completed tasks and get a comprehensive overview of tasks for every day in your life. The application helps you to keep a to do list around helps you organize every minute of your time, which is a key element to achieving success. Organize:Pro is a powerful application that gives you the possibility to do so from the comfort of your desktop. - Creating tasks with a user friendly interface - Fast importing of tasks from other lists - Customized folders - Sharing tasks via email - Print tasks - Security options for shared tasks Trackto: Task Manager & Todo.txt 4.0.8 Todo.txt 4.0.8 Todo.txt 4.0.8 Todo.txt 4 is a task manager/todo list in text files. Todo.txt is designed to work with any text editor, but is best used with Emacs or Vim. Why Todo.txt? Todo.txt is a single file system for all your tasks, and for organizing lists of things that you want to get done. Todo.txt is a single file system for all your tasks, and for organizing lists of things that you want to get done. These two are implemented as a single text file that contains: - A list of tasks, including due dates and people to be notified - A list of tags, or keywords, that are used to categorize your tasks, or environments, where you can categorize your tasks, based on location (like home, work, study, etc), or by using a mobile device (on mobile, off line, or both) - Comments, or free text, for each task. The software will categorize these comments into the appropriate context automatically. What does it do? - Task manager - Due date reminder - People reminder - People reminder - Organize lists - Tags - Contexts - Free text How does it work

https://new.c.mi.com/my/post/639742/Solucionario\_Fundamentos\_De\_La\_Ciencia\_E\_Ingenieri https://new.c.mi.com/my/post/639737/3d\_Sex\_Villa\_2\_Sexcoin\_Generatorrar\_\_\_TOP https://tealfeed.com/periodontologia-clinica-carranza-10-edicion-pdf-9nduo https://jemi.so/crack-[repack-studio-5000-logixrarl https://tealfeed.com/gta-4-unlock-code-serial-number-sqoji https://tealfeed.com/gta-4-unlock-code-serial-number-sqoji https://tealfeed.com/management-healthcare-organizationspdf-x9gk4 https://techplanet.today/post/serious-sam-unable-to-load-metadll-dll https://techplanet.today/post/serious-sam-unable-to-load-metadll-dll https://techplanet.today/post/cube-iq-40-keygen-link https://techplanet.today/post/cube-iq-40-keygen-link https://techplanet.today/post/autodata-1145-crack-full2018-64-bit-hot https://techplanet.today/post/x-force-autocad-2008-64bit-keygen-free https://techplanet.today/post/huawei-hg532s-firmware-update-download-fixed

## What's New In?

Create great lists of tasks for yourself or for team members. Then, arrange them by project, folder or even by people who must perform the task. Organize:Pro is also available for Mac users. Creating a list is easy: 1. Open the list. 2. Click "New" and enter a name for the list. 3. Click "OK." 4. Choose to start and end date. 5. Choose a level of security. 6. For each task, enter a title, description and a choice of completion status (assign to self, assign to group, assign to project, assign to contact or assign to folder). 7. Create a group to make the list useful. 8. Share the list. Description:Organize:Pro is a powerful application that gives you the possibility to do so from the comfort of your desktop. Create great lists of tasks A large workspace is provided so you are able to view all of the things that you must do. These can easily be created with a single mouse click and can have various attributes. A task can represent either an action, information or decision. All three share the same visual aspect, but it let you better organize your time. Groups and subgroups can be created, in case something you need to do requires more steps. When creating a task you need to specify a name. Additionally, a description field lets you write down any important info, as well as the possibility to set a start and end date or choose to make it repeat every once in a while. If completion takes longer than expected, you can constantly update progress percentage. Furthermore, in case the created tasks are for more people, security clearance levels can be set from unclassified to top secret, and only accessed by authorized personnel. Arrange tasks in folders. In a side navigation panel you to spread out all tasks create you consideration, we can as a report for easy distribution in a local network. In conclusion Taking everything into consideration, we can say that Organize:Pro gives you the possibility to cleverly create and share tasks in a team. The user friendly interface lets you quickly adapt and can save you time b

## **System Requirements:**

Windows 10 or higher Quad Core CPU (i5) or higher 512MB of RAM (1GB recommended) DirectX 11 Powered by UWP Supported OS: Windows 8.1 Download: Installation Download the Standalone Installer version 1.3.2 File Size: 5.2 MB License Agreement and Registration: License Agreement: "MouseBender" is a registered trademark of Michael Kopp and is used with permission.

- https://yooyi.properties/wp-content/uploads/2022/12/msTreeView-suite.pdf
- https://seecurrents.com/wp-content/uploads/2022/12/Better-Pop-Up-Blocker-2-For-Chrome-Crack-Free-Download-PCWindows.pdf
- https://psychosocial.media/wp-content/uploads/2022/12/DRPU-Barcode-Software-for-Post-Office-and-Banks.pdf
- http://www.lab20.it/2022/12/12/image-styler-crack-free-download-for-pc-march-2022/
- https://ekokai.com/wp-content/uploads/2022/12/FlashMNT-for-AutoCAD-and-BricsCAD.pdf

- https://www.cdnapolicity.it/wp-content/uploads/2022/12/I idsnifityTrior-AutoCAD-and-DresCAD.pdf https://savosh.com/wp-content/uploads/2022/12/alfracq.pdf https://collablawmo.com/2022/12/12/caedium-professional-keygen-for-lifetime-download-3264bit/ https://www.zmiksowane.com/wp-content/uploads/2022/12/Sandwich-MacWin-2022.pdf
- https://www.scoutgambia.org/skysee-with-serial-key-free-x64-2022-new/